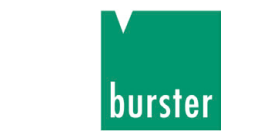

# **Bedienungsanleitung**

# **Megohmmeter Typ 24508**

© 2010 burster präzisionsmesstechnik gmbh & co kg Alle Rechte vorbehalten

Gültig ab: 17.09.2010

Hersteller: burster präzisionsmesstechnik gmbh & co kg Talstraße 1 - 5 Postfach 1432 76593 Gernsbach 76587 Gernsbach Germany Germany

Tel.: (049) 07224 / 6450 Fax.: (049) 07224 / 64588 E-Mail: info@burster.de www.burster.de

653-024508DE-5170-091519

### **Anmerkung:**

Alle Angaben in der vorliegenden Dokumentation wurden mit großer Sorgfalt erarbeitet, zusammengestellt und unter Einschaltung wirksamer Kontrollmaßnahmen reproduziert. Irrtümer und technische Änderungen sind vorbehalten. Die vorliegenden Informationen sowie die korrespondierenden technischen Daten können sich ohne vorherige Mitteilung ändern. Kein Teil dieser Dokumentation darf ohne vorherige Genehmigung durch den Hersteller reproduziert werden, oder unter Verwendung elektronischer Systeme verarbeitet oder weiterverarbeitet werden.

Bauelemente, Geräte und Messwertsensoren von burster präzisionsmesstechnik (nachstehend "Produkt" genannt) sind das Erzeugnis zielgerichteter Entwicklung und sorgfältiger Fertigung. Für die einwandfreie Beschaffenheit und Funktion dieser Produkte übernimmt burster ab dem Tag der Lieferung Garantie für Material- und Fabrikationsfehler entsprechend der in der Produktbegleitenden Garantie-Urkunde ausgewiesenen Frist. burster schließt jedoch Garantieoder Gewährleistungsverpflichtungen sowie jegliche darüber hinausgehende Haftung aus für Folgeschäden, die durch den unsachgemäßen Gebrauch des Produkts verursacht werden, hier insbesondere die implizierte Gewährleistung der Marktgängigkeit sowie der Eignung des Produkts für einen bestimmten Zweck. burster übernimmt darüber hinaus keine Haftung für direkte, indirekte oder beiläufig entstandene Schäden sowie Folge- oder sonstige Schäden, die aus der Bereitstellung und dem Einsatz der vorliegenden Dokumentation entstehen.

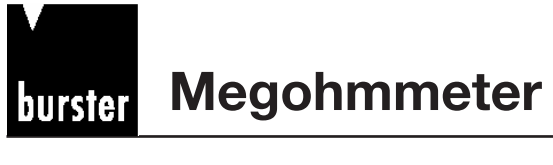

# **Typ 24508**

٦

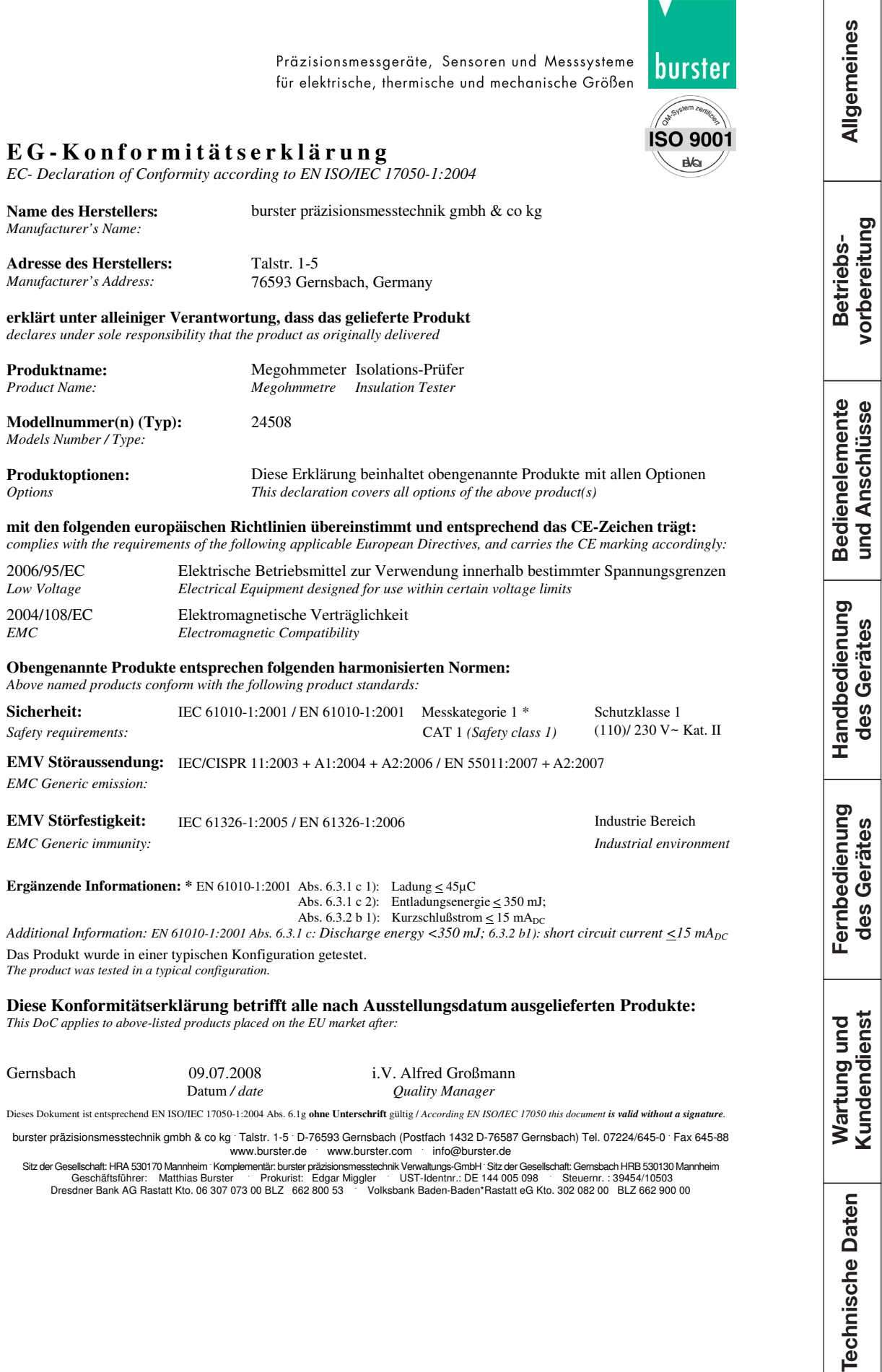

 $\begin{tabular}{ll} \multicolumn{2}{c} {\textbf{1}} & \multicolumn{2}{c} {\textbf{1}} & \multicolumn{2}{c} {\textbf{1}} \\ \multicolumn{2}{c} {\textbf{2}} & \multicolumn{2}{c} {\textbf{3}} & \multicolumn{2}{c} {\textbf{4}} \\ \multicolumn{2}{c} {\textbf{5}} & \multicolumn{2}{c} {\textbf{6}} & \multicolumn{2}{c} {\textbf{6}} \\ \multicolumn{2}{c} {\textbf{6}} & \multicolumn{2}{c} {\textbf{7}} & \multicolumn{2}{c} {\textbf{8}} \\ \multicolumn{2}{c} {\textbf{9}} & \multicolumn$ 

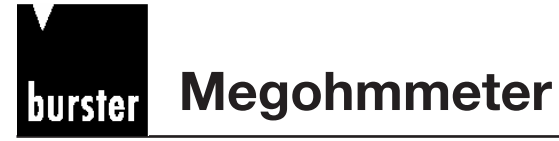

vorbereitung Betriebs-

**Bedienelemente**<br>und Anschlüsse

Handbedienung<br>des Gerätes

Fernbedienung<br>des Gerätes

Wartung und<br>Kundendienst

# **Inhalt**

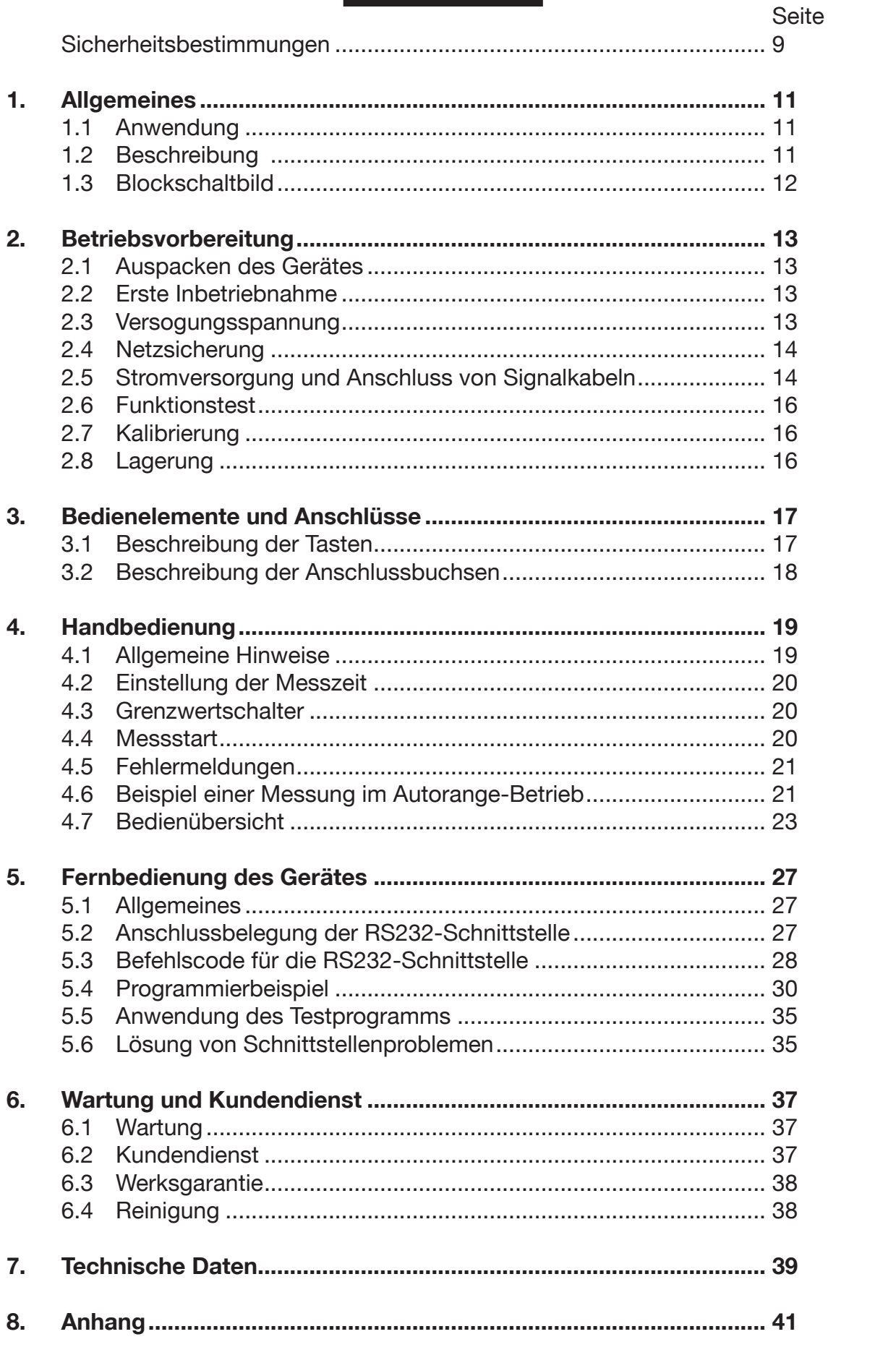

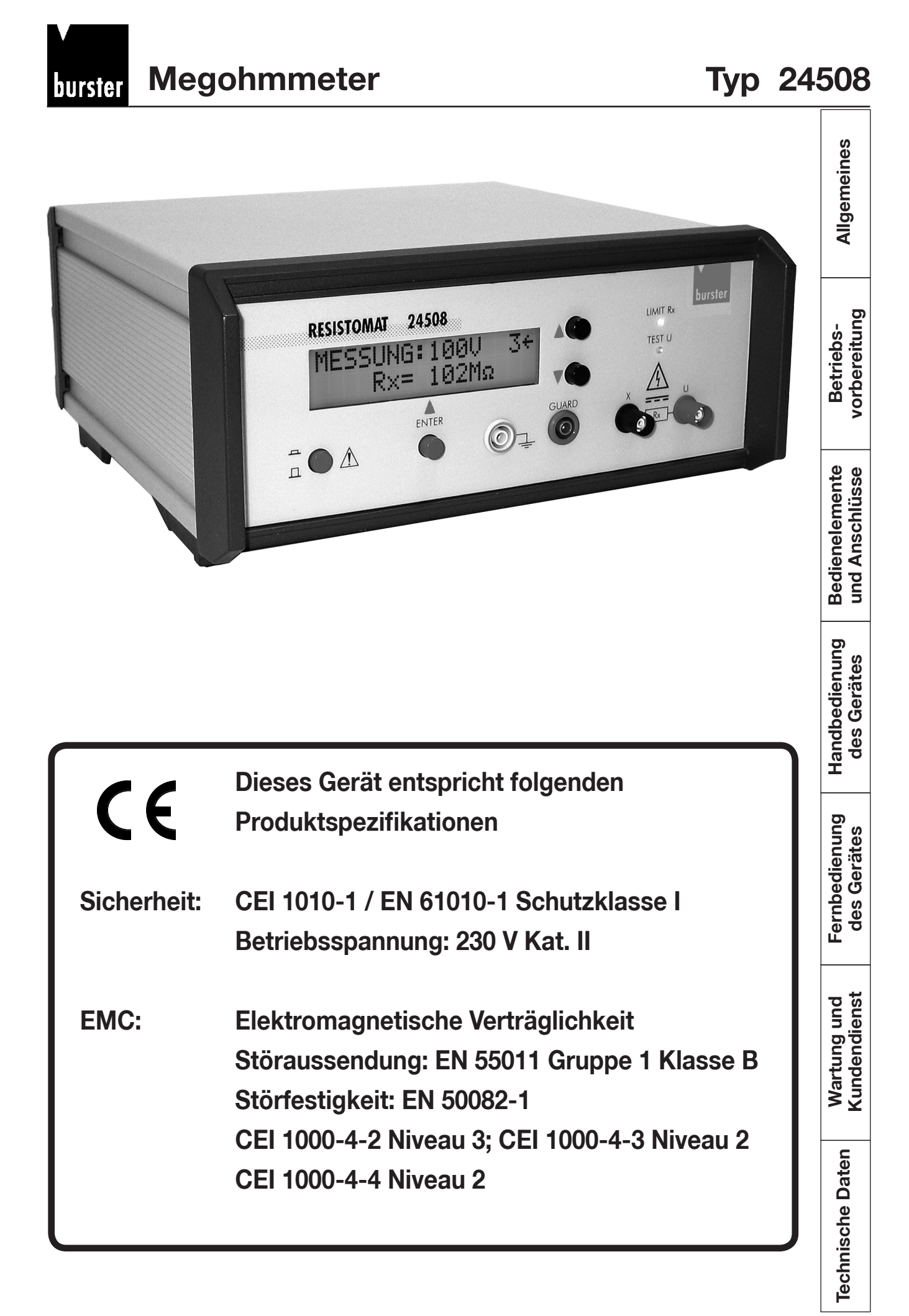

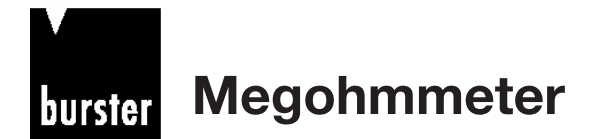

**rorbereitung** Betriebs-

### **Sicherheitsbestimmungen und Betriebsvorschriften**

<sup>n</sup> **Aus Sicherheitsgründen darf dieses Gerät nur von unterwiesenen Personen verwendet werden, die entsprechend qualifiziert und über die eventuell vorhandenen Gefahren informiert sind.**

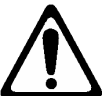

 **Lesen Sie dieses Handbuch gründlich durch, bevor Sie das Gerät verwenden.**

- Im Hinblick auf die potentiellen Gefahren, die mit der Verwendung jedes elektrischen Stromkreises verbunden sind, ist es wichtig, dass der Benutzer vollständig mit den Hinweisen vertraut ist, welche die Möglichkeiten, die Anwendungen und die Funktionsweise dieses Geräts betreffen.
- <sup>n</sup> Unter normalen Einsatzbedingungen besteht für den Benutzer keinerlei Gefahr eines elektrischen Schlags durch dieses Gerät. Da jedoch bei Isolationsmessungen hohe Spannungen auftreten können, müssen alle die Sicherheit betreffenden Vorschriften genau eingehalten werden. Die verschiedenen Arbeitsgänge erfordern seitens des Benutzers Gründlichkeit und Aufmerksamkeit. Eine falsche Betätigung kann katastrophale Folgen für die Sicherheit haben oder zu schweren Beschädigungen des Geräts führen.
- <sup>n</sup> Der durch dieses Gerät gewährleistete Schutz kann beeinträchtigt werden, wenn es nicht in Übereinstimmung mit den Vorschriften dieses Handbuchs verwendet wird, oder wenn vom Benutzer eigenmächtig technische Änderungen vorgenommen wurden.
- <sup>n</sup> Dieses Gerät hat Schutzklasse Ι (Schutz durch Schutzleiter). Über den Schutzleiter wird das Gerät mit dem Potentialausgleich des Prüfraumes verbunden, welcher nach VDE 0100 Teil 410 (IEC 364-4-41) geprüft sein muß. Vor der Verwendung des Geräts ist stets der einwandfreie Zustand des Netzkabels zu überprüfen. Wenn die Netzsicherung durchgebrannt sein sollte, ist sie durch eine gleichartige Sicherung zu ersetzen, nachdem zuvor das Gerät vom Netz getrennt und sämtliche Kabel an der Vorderseite abgeklemmt wurden.
- <sup>n</sup> Dieses Gerät muss in einem ordnungsgemäß belüfteten Raum installiert werden, und seine Belüftungsvorrichtungen dürfen nicht verstopft oder abgedeckt werden. Bei einer schlechten Wärmeableitung besteht die Gefahr, daß die Funktion des Geräts beeinträchtigt und seine Lebensdauer verkürzt wird.

**Seite** 

**Technische Daten** 

Technische Daten Wartung und Fernbedienung Handbedienung Bedienelemente Betriebs-<br>Technische Daten Kundendienst des Gerätes des Gerätes und Anschlüsse vorbereitung

Fernbedienung<br>des Gerätes

Wartung und<br>Kundendienst

Handbedienung<br>des Gerätes

**Bedienelemente**<br>und Anschlüsse

vorbereitung Betriebs-

**Bedienelemente**<br>und Anschlüsse

- <sup>n</sup> Grundsätzlich keine nassen elektrischen Geräte benutzen und keine nassen elektrischen Anlagen bedienen, auch nicht, wenn nur Ihre Hände oder Füße nass sind.
	- <sup>n</sup> Bei Störungen sofort Spannung abschalten und Stecker ziehen.
	- <sup>n</sup> Melden Sie Schäden oder ungewöhnliche Erscheinungen an elektrischen Geräten sofort der Elektrofachkraft.
	- Machen Sie sich mit den Informationen betreffs der Wartung dieses Geräts bekannt; siehe dazu Kapitel "Wartung und Kundendienst".
	- <sup>n</sup> Zum Verbinden des zu prüfenden Probestücks mit dem Megohmmeter müssen die mitgelieferten Messkabel verwendet werden.
	- <sup>n</sup> Berühren Sie während der Messung des Isolationswiderstands niemals die Prüfspitzen oder das Probestück (Hochspannung).
	- <sup>n</sup> Die Messung des Isolationswiderstands an einem kapazitiven Objekt kann für den Benutzer gefährlich sein. Ein eingebautes Relais gewährleistet die kapazitive Entladung des geprüften Elements mit einer Zeitkonstante, die weniger als 0,1 s für 1 µF beträgt. Es ist verboten, das Objekt zu berühren, ohne sich zuvor davon zu überzeugen, daß es vollständig entladen wurde.
	- <sup>n</sup> Vor der Messung des Isolationswiderstands ist es erforderlich zu überprüfen, dass an den Klemmen des zu prüfenden Objekts keine Spannung anliegt.
	- <sup>n</sup> Die Bestätigung ( Taste [2]) der Funktion "MESSUNG: ..." aktiviert die Spannungsquelle. Daher sind in Abhängigkeit von der programmierten Prüfspannung bestimmte Sicherheitsvorkehrungen einzuhalten.
	- Bedeutung der verwendeten Symbole:

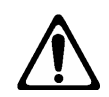

Achtung ! – siehe Betriebsanleitung

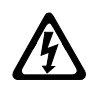

Achtung ! – Gefährliche Spannung – Gefahr eines Stromschlags

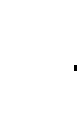

Erdungsklemme

Technische Daten Wartung und Fernbedienung Handbedienung Bedienelemente Betriebs-<br>Technische Daten Kundendienst des Gerätes des Gerätes und Anschlüsse vorbereitung Handbedienung<br>des Gerätes Fernbedienung<br>des Gerätes Wartung und<br>Kundendienst

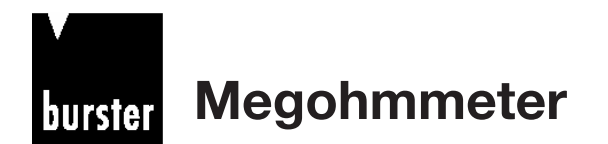

### **1.1 Anwendung**

Dieses Gerät kann mit seinen Leistungsdaten für alle gängigen Anwendungsgebiete verwendet werden. Es eignet sich besonders für die Widerstandsmessung an Isolierstoffen wie z.B. Kabelisolierungen, Folien, Textilien, Bodenbelägen, Isolieröle usw. Mit den Prüfspannungen 45 V, 100 V, 250 V und 500 V erfüllt das Gerät die meisten Prüfvorschriften, wie z.B. DIN 51953, DIN 53482, DIN 54345.

Die Guard-Schaltung ermöglicht die Messung von Einzelwiderständen in einer Dreieckschaltung, wie z.B. einem Zweileiterkabel mit gemeinsamer Abschirmung bzw. die Messung von Isoliermaterialien in einer Schutzringmesszelle.

Die Messbereichswahl erfolgt manuell oder automatisch. Schnelle Serienmessungen lassen sich mit dem integrierten Grenzwertschalter realisieren. Bei Unterschreitung eines einstelbaren Limits schaltet der Grenzwertmelder und aktiviert einen potentialfreien Relaisausgang. Das Megohmmeter ist sowohl für Laborbetrieb als auch für industriellen Einsatz geeignet.

### **1.2 Beschreibung**

Das digitale Megohmmeter Typ 24508 ist ein µP-gesteuertes Messgerät für Isolationswiderstände. Das Gerät ist übersichtlich aufgebaut und in einem stabilen Metallgehäuse untergebracht. Leichte Zugänglichkeit der einzelnen Baugruppen gewährleisten einen optimalen Service.

Der Messbereich reicht von 50 kΩ bis 10 TΩ bzw. 5 pA bis 10 mA bei Prüfspannungen von 45 V, 100 V, 250 V und 500 V.

Die Einstellung des Gerätes wird durch die zweizeilige LCD-Anzeige und der kompakten Bedienerführung unterstützt. Selbstverständlich können sämtliche Einstellungen auch über die RS232-Schnittstelle erfolgen. Die Anschlüsse für den potentialfreien Grenzwertausgang sowie für den externen Messstart/ stopp befinden sich auf der Rückseite.

Allgemeines

**vorbereitung** Betriebs-

**Funktionsprinzip**

Funktionsprinzip

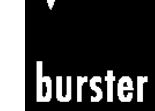

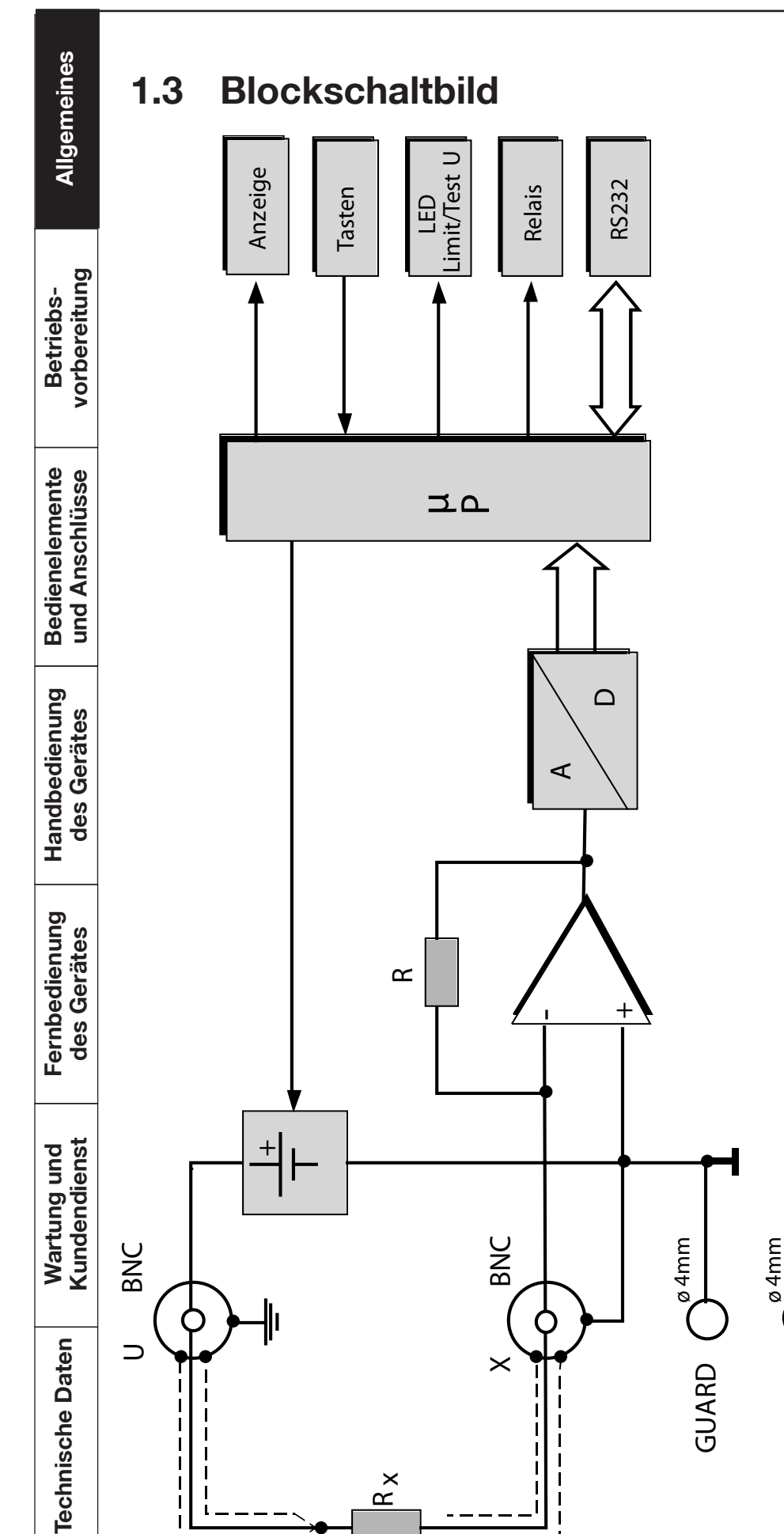

faßt, und einer alphanumerischen Anzeige. Ein Mikroprozessor steuert die verschiedenen Funktionen, wie etwa: die Einstellmenüs, die Spannungsbereiche, die Messbereiche, die Berechnungen, die Verbindung RS232. Er vergleicht den gemessenen Wert mit einem vom Benutzer vorgegebenen Sollwert und signalisiert dessen Über- bzw. Unterschreitung (mittels einer Kontrolleuchte an der Vorderseite faßt, und einer alphanumerischen Anzeige. Ein Mikroprozessor steuert die verschiedenen Funktionen, wie etwa: die Einstellmenüs, die Benutzer vorgegebenen Sollwert und signalisiert dessen Über- bzw. Unterschreitung (mittels einer Kontrolleuchte an der Vorderseite Spannungsbereiche, die Messbereiche, die Berechnungen, die Verbindung RS232. Er vergleicht den gemessenen Wert mit einem vom Dieses Gerät besteht aus einem Spannungserzeuger, der eine geregelte Spannung liefert, einem Messteil, das. 8 Messbereiche um-Dieses Gerät besteht aus einem Spannungserzeuger, der eine geregelte Spannung liefert, einem Messteil, das. 8 Messbereiche umund mittels eines Wechselkontakts, der an einem Steckverbinder auf der Rückseite zur Verfügung steht). und mittels eines Wechselkontakts, der an einem Steckverbinder auf der Rückseite zur Verfügung steht).

**Seite 12**

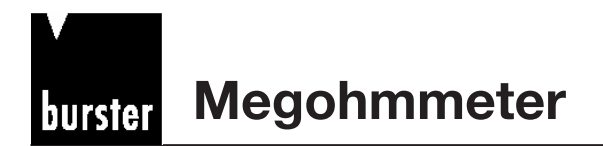

# **Typ 24508**

### **2. Betriebsvorbereitung**

### **2.1 Auspacken des Gerätes**

Das Gerät wiegt 2,1 kg und ist dementsprechend stoßsicher verpackt. Packen Sie es sorgfältig aus und achten Sie auf die Vollständigkeit der Lieferung.

Zum normalen Lieferumfang gehören: 1 Digitales Megohmmeter Typ 24508

- 1 Geräteanschlusskabel
- 1 Paar Messleitungen
- 1 Exemplar dieses Handbuches.

Prüfen Sie das Gerät sorgfältig auf Beschädigungen.

Sollte der Verdacht auf einen Transportschaden bestehen, benachrichtigen Sie den Zusteller innerhalb von 72 Stunden.

Die Verpackung ist zur Überprüfung durch den Vertreter des Herstellers und/ oder Zusteller aufzubewahren.

Der Transport des Megohmmeters Typ 24508 darf nur in der Originalverpackung oder in einer gleichwertigen Verpackung erfolgen.

### **2.2 Erste Inbetriebnahme**

Überprüfen Sie ob die richtige Versorgungsspannung 230 V/50 Hz zur Verfügung steht. Schließen Sie das Gerät mit dem mitgelieferten Geräteanschlusskabel an eine Norm-Schutzkontaktsteckdose an.

**Achtung:** Das Gerät darf auf keinen Fall eingeschaltet werden, wenn Transportschäden ersichtlich sind. Durch Netzverschleppungen können lebensgefährliche Spannungen am Gehäuse oder Messeingang vorliegen.

### **2.3 Versorgungsspannung**

Die Versorgungsspannung ist ab Werk auf 230 V~ eingestellt

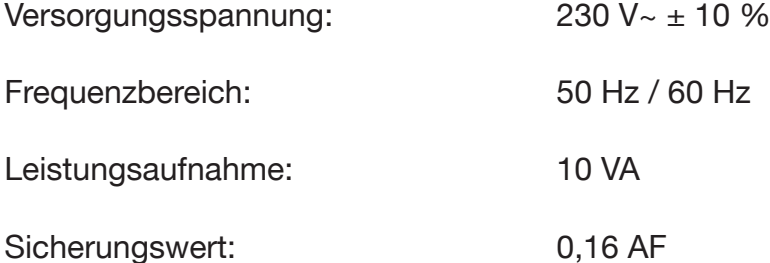

**Technische Daten** 

Technische Daten Wartung und Fernbedienung Handbedienung Bedienelemente Betriebs-<br>Technische Daten Kundendienst des Gerätes des Gerätes und Anschlüsse vorbereitung

Fernbedienung<br>des Gerätes

Wartung und<br>Kundendienst

Handbedienung des Gerätes

**Bedienelemente**<br>und Anschlüsse

**Betriebsvorbereitung** 

Allgemeines

# **2.4 Netzsicherung**

Die Netzsicherung befindet sich unterhalb der Netzanschlußbuchse auf der Rückseite des Gerätes.

**Beim Auswechseln der Sicherung ist darauf zu achten, dass das Gerät völlig vom Netz getrennt ist** (Geräteanschlusskabel von der Schutzkontakt-Steckdose entfernen).

Es dürfen nur Originalsicherungen 5 x 20 mm 0,16 AF für 230 V~ verwendet werden.

# **2.5 Stromversorgung und Anschluss von Signalkabeln**

### **DIGITAL I/0**

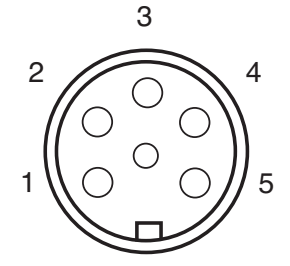

**RS232-Schnittstelle**

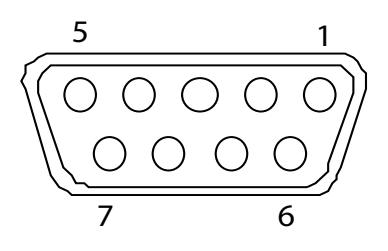

9-pol. Sub MinD Buchse Ansicht auf Buchse

- 1 Wurzel Relais
- 2 Ruhekontakt Relais
- 3 Arbeitskontakt Relais
- 4 OV
- 5 Extern Start/Stopp

Steckergehäuse : Potential PE Gegenstecker : Typ 9942

- 1 NC
- 2 RXD
- 3 TXD
- 4 DTR
- 5 Digital GND (intern geerdet)
- 6 NC
- 7 NC
- 8 CTS
- 9 NC

Steckergehäuse : Potential PE Gegenstecker : Typ 9900-V209

Allgemeines

Technische Daten Wartung und Fernbedienung Handbedienung Bedienelemente Betriebs-<br>Technische Daten Kundendienst des Gerätes des Gerätes und Anschlüsse vorbereitung **vorbereitung** Betriebs-**Betriebs-Bedienelemente**<br>und Anschlüsse

Handbedienung<br>des Gerätes

Fernbedienung<br>des Gerätes

Wartung und<br>Kundendienst

**Technische Daten** 

**Seite 14**

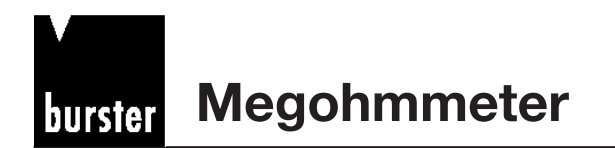

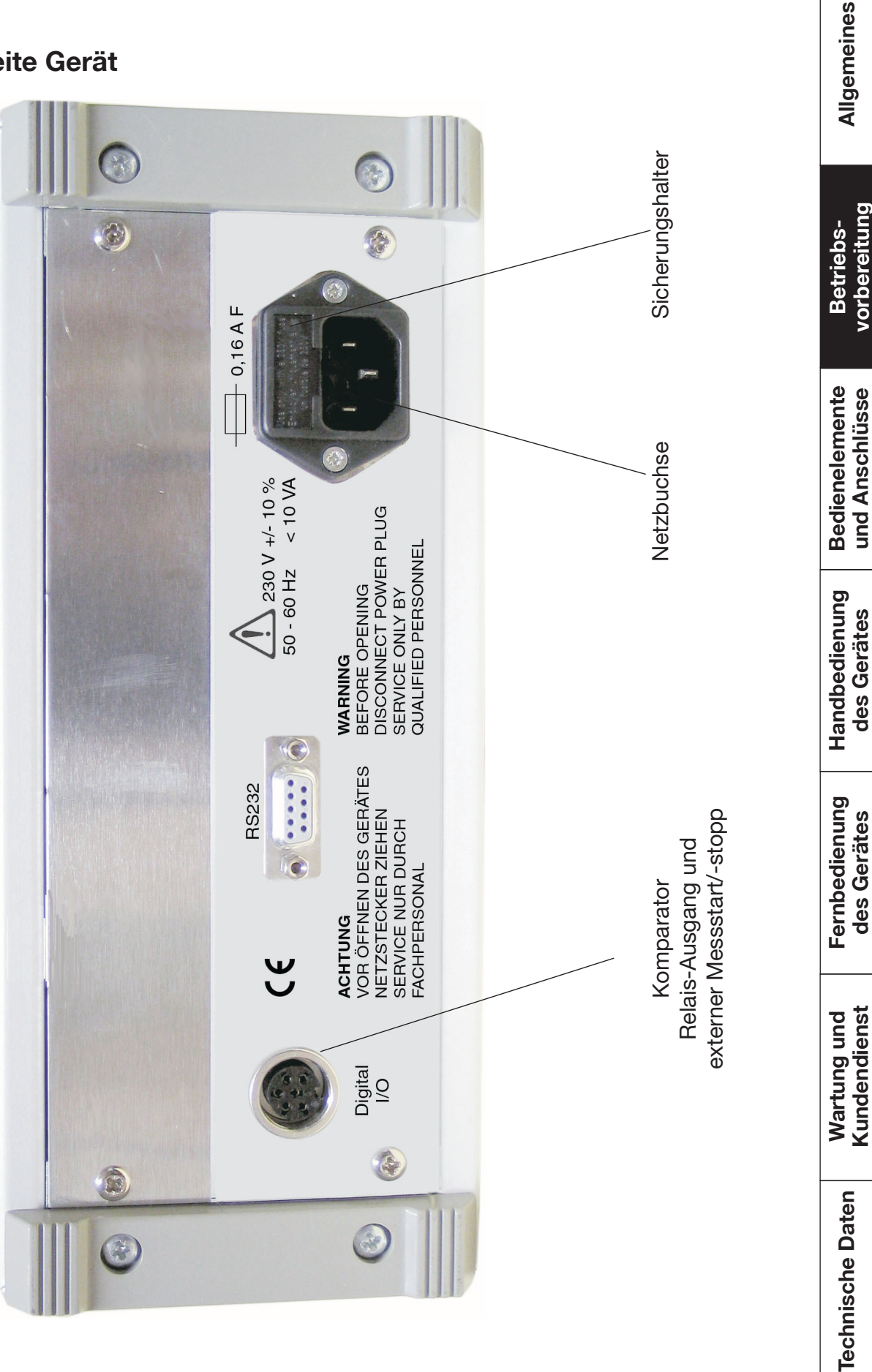

# **2.6 Funktionstest**

Nach dem Einschalten des Gerätes erscheint in der Anzeige nacheinander folgender Text:

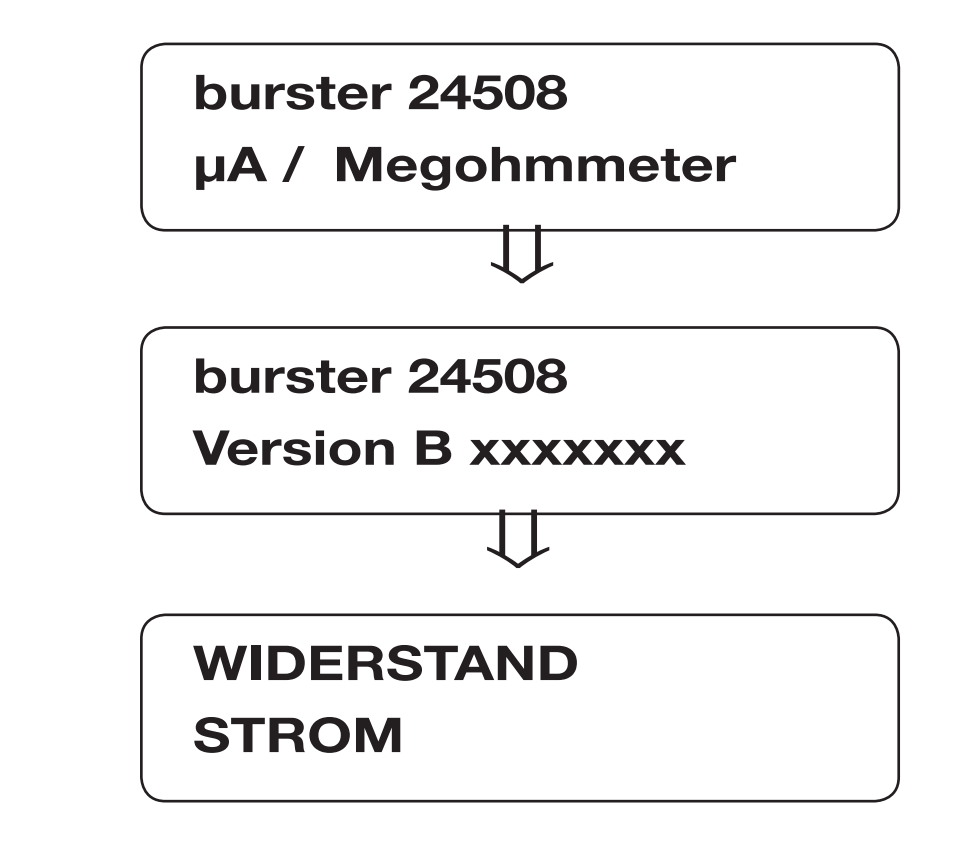

# **2.7 Kalibrierung**

Das Gerät wurde vor der Auslieferung kalibriert. Die dazu benutzten Messgeräte sind nach DIN ISO 9000ff auf staatliche Normale rückführbar.

Die Rekalibrierung des Gerätes sollte nach einem Zeitraum von ca. einem Jahr erfolgen.

Die Kalibrierung sollte nur im Herstellerwerk vorgenommen werden.

# **2.8 Lagerung**

Die zulässige Lagertemperatur liegt zwischen - 20°C und +70 °C .

Bei einer eventuellen Betauung des Gerätes muss vor dem Einschalten gewährleistet sein, dass das Gerät vollkommen (auch intern) abgetrocknet ist.

Sonstige Maßnahmen zur Inbetriebnahme nach einer Lagerung sind nicht erforderlich

Allgemeines Technische Daten Wartung und Fernbedienung Handbedienung Bedienelemente Betriebs-<br>Technische Daten Kundendienst des Gerätes des Gerätes und Anschlüsse vorbereitung vorbereitung Betriebs-**Betriebs-Bedienelemente**<br>und Anschlüsse Handbedienung<br>des Gerätes Fernbedienung<br>des Gerätes

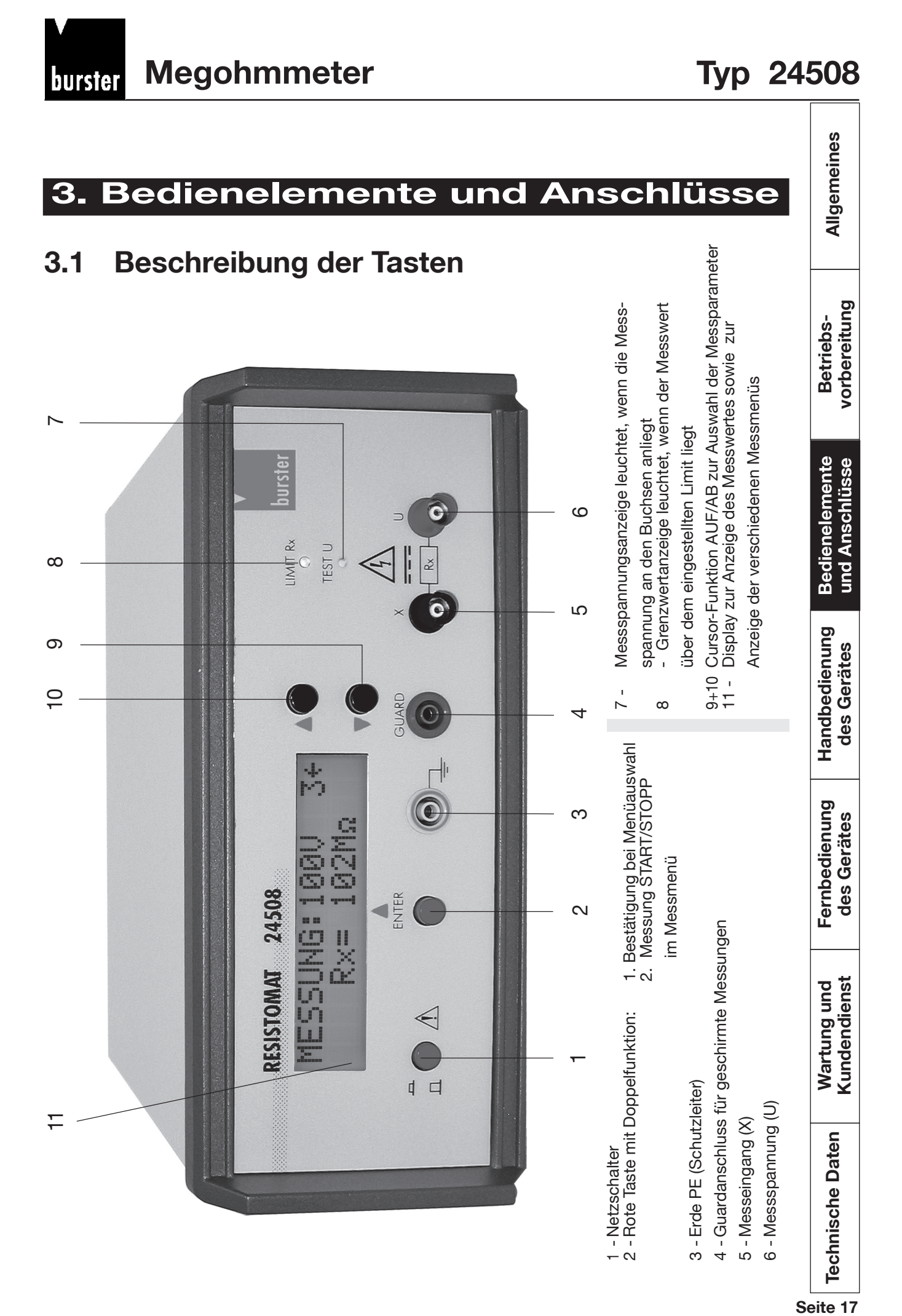

Seite 17

Allgemeines Technische Daten Wartung und Fernbedienung Handbedienung Bedienelemente Betriebs-<br>Technische Daten Kundendienst des Gerätes des Gerätes und Anschlüsse vorbereitung **3.2 Beschreibung der Anschlussbuchsen Messspannung** vorbereitung **Rote BNC-Buchse** 1 Betriebs-1 - Kunststoffisolierung  $\overline{\mathcal{L}}$ 2 - Erde (Schutzerde) 3 3 - Spannungsausgang **Bedienelemente** und Anschlüsse **und Messeingang Schwarze BNC-Buchse** 1 1 - Kunststoffisolierung Handbedienung<br>des Gerätes 2 2 - Guard (Funktionserde) 33 - Messeingang **Guardanschluss** Fernbedienung des Gerätes **Blaue ø 4 mm Sicherheitsbuchse** für ø 4 mm Sicherheitsbüschelstecker Wartung und<br>Kundendienst **Erdbuchse Grün/Gelbe ø 4 mm Sicherheitsbuchse Technische Daten** für ø 4 mm Sicherheitsbüschelstecker

![](_page_18_Picture_0.jpeg)

vorbereitung Betriebs-

### **4. Handbedienung**

### **4.1 Allgemeine Hinweise**

Vor der Inbetriebnahme des 24508 und der Herstellung irgendwelcher elektrischen Verbindungen ist es erforderlich, das Kapitel "Sicherheitsbestimmungen und Betriebsvorschriften" zu studieren. **Vorgehensweise**

- Stellen Sie das Gerät auf eine unbewegliche Arbeitsfläche; beachten Sie dabei die Vorschriften hinsichtlich der Belüftung.
- Schließen Sie das Gerät an eine mit Schutzleiterkontakt ausgestattete Netzsteckdose an und setzen Sie das Gerät unter Spannung, indem Sie den Netzschalter [1] betätigen. Das Aufleuchten der Anzeige zeigt an, dass das Gerät in Betrieb ist. Überprüfen Sie andernfalls die elektrische Verbindung mit dem Netz und gegebenenfalls die Netzsicherung (siehe Kapitel "Wartung und Garantie")
- Stellen Sie entsprechend der Art der auszuführenden Messung die Verbindungen zwischen dem Megohmmeter und dem Probestück her (nähere Informationen dazu finden Sie im Kapitel "Allgemeines über Megohmmeter" im Anhang).
- Bewegen Sie den Cursor im Menü "Widerstand/Strom" in die gewünschte Position und bestätigen Sie anschließend Ihre Wahl mit der Taste [2]. Fahren Sie fort, um in den folgenden Menüs die gewünschten Einstellungen zu wählen.

Die Bestätigung der Funktion "MESSUNG: ... ." aktiviert die Spannungsquelle. Daher sind in Abhängigkeit von der programmierten Prüfspannung bestimmte Sicherheitsvorkehrungen einzuhalten. Jedes während einer Messung aktivierte Bedienelement bewirkt den Abbruch der

Messung sowie die Abschaltung der Spannungsquelle. Die Rückkehr zu den verschiedenen Funktionen ist durch Betätigung einer der beiden Wahltasten [9] oder [10] möglich.

- Es wird empfohlen, nach jeder Messung das geprüfte Probestück noch kurze Zeit am Megohmmeter angeschlossen zu lassen, um die Restspannung an den Klemmen des Probestücks zu beseitigen (Entladungsdauer ungefähr 0,1 s für 1 $\mu$ F).

Technische Daten Wartung und Fernbedienung Handbedienung Bedienelemente Betriebs-<br>Technische Daten Kundendienst des Gerätes des Gerätes und Anschlüsse vorbereitung **Bedienelemente**<br>und Anschlüsse **Handbedienung Gerätes**

Wartung und<br>Kundendienst

# **4.2 Einstellung der Messzeit**

Im Menü "MESSZEIT" kann eine Zeit bis 999 s (> 16 min.) vorgewählt werden. Nach abgelaufener Messzeit geht das Gerät automatisch in den Stopp-Zustand und der zuletzt gemessene Wert wird in der Anzeige gespeichert. Die Datenübertragung -letzter Messwert- über die RS232-Schnittstelle erfolgt nach Ende der Messzeit.

### **4.3 Grenzwertschalter**

Bei Überschreitung des Grenzwertes -d.h. Prüfling ist gut- zieht das Relais an und die LED auf der Fronplatte "R LIMIT" leuchtet. Für die externe Weiterverarbeitung steht ein potentialfreier Wechselkontakt zur Verfügung (max. 48 V, 1 A). Die Messwertanzeige sowie die Bewertung bleibt gespeichert bis eine neue Messung ausgelöst wird.

![](_page_19_Figure_6.jpeg)

### **4.4 Messstart**

Nach dem Einschalten des Gerätes befindet man sich im Messmodus mit den zuletzt eingegebenen und gespeicherten Parametern wie Messbereich, Messspannung und Grenzwert. Die Messung kann manuell mit Taste [2] auf der Frontplatte bzw. über einen potentialfreien Kontakt auf der Rückseite des Gerätes ausgelöst werden.

Allgemeines Technische Daten Wartung und Fernbedienung Handbedienung Bedienelemente Betriebs-<br>Technische Daten Kundendienst des Gerätes des Gerätes und Anschlüsse vorbereitung vorbereitung Betriebs-**Bedienelemente** und Anschlüsse

**Technische Daten** 

Wartung und<br>Kundendienst

**Megohmmeter** burster

Allgemeines

vorbereitung Betriebs-

### **4.5 Fehlermeldungen**

Im Falle von Messbreichsüberschreitungen werden im Display verschiedene Fehlermeldungen wie folgt angezeigt:

### **UNT-BEREICH,**

wenn der Prüflingswert kleiner als der eingestellte Messbereich ist (bei manueller Bereichswahl).

### **UBE-Bereich,**

wenn der Prüflingswert größer als der eingestellte Messbereich ist (bei manueller Bereichswahl).

### $R_{\rm x} > R_{\rm maxi}$

wenn der Prüflingswert größer als der maximale Messbereich ist (nur bei automatischer Bereichswahl).

### Fehler U<sub>mess</sub>,

wenn ein Kurzschluss vorliegt bzw. wenn der Messstrom zu groß ist.

## **4.6 Beispiel einer Messung im Autorange-Betrieb mit Voreinstellung eines Grenzwertes**

- **1.** Die Betriebsart "WIDERSTAND" und anschließend "GRENZWERT" wählen, mit Hilfe der Wahltasten [9] , [10] und bestätigen [2] .
	- Im Menü "PARAMETER" kann der Grenzwert geändert werden.
	- Die blinkende Ziffer mit Hilfe der beiden Wahltasten einstellen und anschließend bestätigen.
	- Diesen Schritt für die folgenden Ziffern wiederholen, bis zum Verlassen dieser Funktion.

Technische Daten Wartung und Fernbedienung Handbedienung Bedienelemente Betriebs-<br>Technische Daten Kundendienst des Gerätes des Gerätes und Anschlüsse vorbereitung edienung **Handbedienung des GerätesHandl** 

**Bedienelemente**<br>und Anschlüsse

- **2.** Um die Prüfspannung zu ändern bitte Menü U MESSUNG anwählen, Prüfspannung auswählen und mit Taste [2] bestätigen. Anschließend Menü MESSUNG anwählen und bestätigen.
- **3.** In der 1. Zeile werden nun die Messparameter wie Prüfspannung und Messbereich angezeigt. MESSUNG: xxxV Bx
- **4.** Mit der Taste [2] Messung auslösen. Die Kontrolllampe "TEST V" zeigt an, dass sich das Probestück unter Spannung befindet. Einige Sekunden später wird der Wert seines Widerstands angezeigt. Falls dieser Wert größer als der vorgegebene Grenzwert ist, signalisiert die Kontrollampe "R LIMIT" die Umschaltung des Relais.
	- Während der Messung bewirkt die Betätigung irgendeiner Taste den Abbruch dieser Messung.
- Das Prinzip der manuellen Messungen ist dasselbe. Die Wahl des Bereichs erfolgt dann im Menü "MANUELL".

Hinweis:

Beim kleinsten (B1) sowie beim größten (B8) Bereich können nicht alle Messspannungen verwendet werden.

![](_page_21_Picture_353.jpeg)

(1) - reduzierte Genauigkeit

 $(2)$  - Die Fehlermeldung "Fehler U<sub>mess</sub>" wird angezeigt.

Allgemeines Technische Daten Wartung und Fernbedienung Handbedienung Bedienelemente Betriebs-<br>Technische Daten Kundendienst des Gerätes des Gerätes und Anschlüsse vorbereitung vorbereitung Betriebs-**Bedienelemente**<br>und Anschlüsse

Handbedienung<br>des Gerätes **Handbedienung des Gerätes**

![](_page_22_Picture_0.jpeg)

Betriebs-

### **4.7 Bedienübersicht**

**Nach dem Einschalten springt das Gerät direkt in den zuletzt angewählten Messmode. Bei angeschlossenem RS232-Datenübertragungskabel springt das Gerät direkt in den SLAVE MODE.**

![](_page_22_Figure_4.jpeg)

![](_page_23_Figure_0.jpeg)

burster

**Megohmmeter**

**burster** 

![](_page_24_Figure_1.jpeg)

![](_page_24_Figure_2.jpeg)

Seite 25

![](_page_25_Figure_0.jpeg)

burster

![](_page_26_Picture_0.jpeg)

vorbereitung Betriebs-

# **5. FERNBEDIENUNG**

### **5.1 Fernbedienung des Gerätes**

Das Megohmmeter Typ 24508 ist standardmäßig mit einer RS232-C-Schnittstelle ausgerüstet. Die Parametrierung erfolgt über das "Schnittstellenmenü" Bei der Ansteuerung über RS232 muss sich das Gerät im Menü RS232 "Slave Mode" befinden und das mitgelieferte spezielle RS232 Kabel angeschlossen sein.

Nach dem Einschalten des Gerätes muss der Menüpunkt "RS232 Interface" angewählt und mit der Enter-Taste (unter der Anzeige) bestätigt werden. Das Gerät geht damit in den "SLAVE MODE".

Solange die Verbindung PIN 4/9 besteht, erkennt das Gerät automatisch, auch nach dem Ausschalten, dass der Slave Mode angewählt wurde.

Nach dem Entfernen der Verbindung geht das Gerät wieder in den normalen Modus zurück.

Der Slave Modus muss danach wie oben beschrieben erneut angewählt werden.

### **5.2 Anschlussbelegung der RS232-Schnittstelle**

Die 9-polige Submin-D-Buchse ist wie folgt belegt:

![](_page_26_Figure_11.jpeg)

Technische Daten Wartung und Fernbedienung Handlædienung Bedienelemente Betriebs-<br>Kundendienst des Gerätes des Gerätes des Gerätes und Anschlüsse vorbereitung **Bedienelemente**<br>und Anschlüsse Handl<del>oò</del>dienung<br>des Gerätes

Wartung und<br>Kundendienst

![](_page_27_Picture_194.jpeg)

 $\begin{array}{c} \begin{array}{c} \begin{array}{c} \begin{array}{c} \end{array} \\ \end{array} \end{array} \end{array} \end{array}$ 

![](_page_28_Picture_232.jpeg)

<u>Seite 1999 – Wartung und Fernbedienung</u><br>Gerätes<br>Seites **5.4 Programmierbeispiel** REM — Basic-Beispiel zum Programmieren der seriellen Schnittstelle REM — REM und ' Zeichen sind Kommentarzeichen ' —— MEGOHMETER Typ 24508 mit nachfolgend belegtem Kabel ' —— 9 - 9 polige Verbindung Typ 24508 Stecker PC:Buchse  $RXD(2)$  nach  $TXD(3)$  $TXD(3)$  nach RXD $(2)$  ' —— Hardware-Handshake: am PC: DTR(4) mit DSR(6) und CTS(8) verbinden ' —— Bruecke Pin 4 mit Pin 9 am Typ 24508 zur Fernsteuer-Kennung ' —— Die beim PRINT # Befehl Q-Basic-spezifischen automatisch ' —— mitgesendeten Ende-Zeichen CR = CHR\$(13), ' - werden durch das Zeichen ";", am Ende des Befehls, unterdrueckt.  $'$  - Durch den Befehl "+ CHR\$(13);" wird jedoch wieder das als -- letztes Zeichen notwendige "CR" (Ende)-Zeichen mitgesendet. ' -- Geraeteinstellung = Slave Mode < Previous menue '  $--$  Stand 27.08.1999 AG (QSI) ' \*\*\*\*\*\*\*\*\*\*\*\*\*\*\*\*\*\*\*\*\*\*\*\*\*\*\*\*\*\*\*\*\*\*\*\*\*\*\*\*\*\*\*\*\*\*\*\*\*\*\*\*\*\*\*\*\*\*\*\*\*\*\*\*\* DIM Lesen\$(20): 'Laenge des Antwort\$ festlegen DIM Grenzwert\$(10), Voltage\$(4), Messfunktion\$(8), Endezeichen\$(2): CLS : 'Bildschirm loeschen '\*\*\*\*\*\*\*\*\*\*\*\* Kommentar auf Bildschirm PRINT, burster praezisionsmesstechnik gmbh& co kg" PRINT "Talstrasse 1-7, 76593 Gernsbach" PRINT, Tel: 07224/645-0 Fax: 07224/645-88" PRINT, http://www.burster.de e-mail: info@burster.de, PRINT  $\ldots$ PRINT, Demoprogramm fuer den MEGOHMETER Typ 24508, PRINT " RS232 an COM 1, mit 9600 baud" '\*\*\*\*\*\*\*\*\*\*\*\*\*\*\* Schnittstelle an COM 1 \*\* RS 232 initialisieren OPEN "COM1:9600, N, 8, 1" FOR RANDOM AS #1 Programmschleife: 'Einsprung nach Ende PRINT : PRINT : PRINT : PRINT : '\*\*\*\*\*\*\*\*\*\*\*\*\*\*\* Sendeparameter zusammenstellen \*\*\*\*\*\*\*\*\*\*\*\*\*\*\*\*\* '\*\*\*\*\*\*\*\*\*\*\* Grenzwerteingabe Tastatur oder Vorgabewert = 10E09

Betriebs-

**Bedienelemente**<br>und Anschlüsse

Handbedienung<br>des Gerätes

Fernbedienung<br>des Gerätes

Wartung und<br>Kundendienst

**Megohmmeter**

burster l

# **Typ 24508**

```
Allgemeines
                                                                                           Technische Daten Wartung und Fernbedienung Handbedienung Bedienelemente Betriebs-<br>Kundendienst des Gerätes des Gerätes pund Anschlüsse vorbereitung
    'Threshold = Sxxxx,yy; (Grenzwert)
                 xxxx = Instruction Grenzwert
                     = Separator zwischen Wert und Exponent
                 yy =Exponent
                  : = Parameter separator oder CHR$(13) = CR
Grenzwert\ = "S10,09;": 'Default Grenzwert 10E09 = 10 Gigaohm + ;sepa-
                                                                                             rorbereitung
rator
                                                                                           Betriebs-
'Achtung: Grenzwertfunktionen sind nur in den Widerstandsbereichen akti-
vierbar
INPUT ; .. Grenzwert$ z.B. 10E09 oder <Enter>, X=Ende"; Komparator$:
'Tastatureingabe?
IF Komparator\$ = "x" OR Komparator\$ = "X" THEN GOTO Ende2: 'Pro-
grammende
                                                                                          Bedienelemente<br>und Anschlüsse
IF Komparator\$\,=\,, "THEN
   GOTO defaultGW 'Kein Zeichen
   ELSE
  Grenzwert\$ = "S" + LEFT$(Komparator$, 2) + "," + RIGHT$(Komparator$,
  2) + ..."
END IF
IF VAL(Komparator$) < 100 THEN Grenzwert$ = "S10,09;": 'Test kleiner
                                                                                           Handbedienung<br>des Gerätes
100 Ohm
IF VAL(Komparator$) > 1E+16 THEN Grenzwert$ = "S10,09;": 'Test groes-
ser 10 Teraohm
defaultGW: ' keine Eingabe erfolgt
PRINT
'*********** Messspannungs-Eingabe oder Vorgabewert = 100V
                                                                                        Seite 31 Fernbedienung des Gerätes
   'Voltage = Uxx; or Ux; or Ux(x) + CHR$(13)(wenn letztes Parameter)
                                                                                           Fernbedienung
                                                                                             des Gerätes
                 xx = 1 = Um=45V\frac{x}{x} = 2 = \text{Um} = 100\text{V}\frac{x}{x} = 3 = \text{Um} = 250\text{V}xx = 4 = Um=500VVoltage\$ = "U02;": 'Default = 100V und Parameter separator; oder
CHR$(13)
INPUT; "Messspannung 1=45V, 2=100V, 3=250V, 4=500V oder <Enter> ";
                                                                                          Wartung und<br>Kundendienst
messspannung$:
SELECT CASE messspannung$
CASE, 1"Voltagee$ = ,U01;":
   CASE "2"Voltage<sup>\</sup> = "U02;":
   CASE, 3"Technische Daten
   Voltaae$ = ...U03;":
CASE . 4"Voltagee$ = ,U04;":
END SELECT
PRINT
```
Betriebs-

Allgemeines Technische Daten Wartung und Fernbedienung Handbedienung Bedienelemente Betriebs-<br>Kundendienst des Gerätes des Gerätes des Gerätes und Anschlüsse vorbereitung \*\*\*\*\*\*\*\*\*\*\* Funktionen (festgelegte Parameter) 'Megohmmeter Function = Mxx,yy (ohne; weil letztes Zeichen = Terminator CR) \* \* \* \* \* \* \* \* \* Anzahl der Messzyklen vor Datenuebertragung  $=$  Separator YY = Messmodus (Measurement mode) vorbereitung  $wenn = 0$  = Automatische Messbereichswahl  $= 1-8$  = Manuelle Messbereichswahl 1-8  $= 16$  = Automatische Messbereichswahl mit externem Trigger  $= 17-24$  = Manuelle Messbereichswahl 1-8 mit externem Trigger **Bedienelemente**<br>und Anschlüsse 'Strommesser Function = Ixx,yy (Code wie unter Mxx,yy) Messfunktion\$ = "M08,00": ' 8 Messzyklen, Automatische JÄJÄJÄJÄJÄJÄ Messbereichswahl;"  $Messfunktion$ \$ = "M10,16": '10 Messzyklen, Automatische MB(00) mit externem Trigger(16); 'Messfunktion\$ = "I12,19": '12 Messzyklen, Manuelle Messbereichswahl(3) Handbedienung<br>des Gerätes und externem Trigger(16); Endezeichen\$ = CHR\$(13) 'Befehlsende-Zeichen '\*\*\*\*\*\*\*\*\*\*\*\* Parameter ueber die Schnittstelle senden \*\*\*\*\*\*\*\* PRINT #1, Grenzwert\$ + Voltage\$ + Messfunktion\$ + Endezeichen\$; : 'Schnittstelle PRINT : PRINT " Ausgabestring  $=$  "; 'naechste Zeile **Seite 32**<br>Reinische Daten Kundendienst des Gerätes<br>Seites Fernbedienung<br>des Gerätes PRINT Grenzwert\$ + Voltage\$ + Messfunktion\$ + Endezeichen\$; : 'Bildschirm '\*\*\*\*\*\*\*\*\*\*\*\* Typ 24508 Antwort (Fehlerflag) einholen und anzeigen GOSUB einlesen: 'CHR\$(00) or CHR\$(128) und CHR\$(13) einlesen ' 00H=(CHR\$(00)) und 0DH=(CHR\$(13)) Wartung und<br>Kundendienst  $'$  PRINT, Typ 24508 Befehls-Antwort $\frac{6}{5}$  = " + Lesen $\frac{6}{5}$  + CHR\$(10): 'CHR\$(13)+CHR\$(10) ' CR LF  $Flag1$ = "00": 'Flag loseschen$  $Flag1$ = MID$(Lesen$, 1, 1):$ PRINT : PRINT "  $Flag_1 = Fehlerflag =$  ";  $CHR$(ASC (Flag1$))$ ; : **Technische Daten** 'Hex Ziffer in ASCII umsetzen IF Flag1\$ = CHR\$(128) THEN 'Hex 80 Binaer 0100 0000B = Fehler PRINT , Typ 24508 Steuer-Code-Fehler =  $80^\circ$ 

Seite 32

# **Megohmmeter**

# **Typ 24508**

![](_page_32_Picture_156.jpeg)

**Typ 24508 Megohmmeter**

Allgemeines Technische Daten Wartung und Fernbedienung Handbedienung Bedienelemente Betriebs-<br>Technische Daten Kundendienst des Gerätes des Gerätes und Anschlüsse vorbereitung CASE CHR\$(32) 'Hex 20 Binaer 0010 0000B PRINT " Messwert > Messbereich (oder offene Messleitungen) ": CASE CHR\$(33) 'Hex 21 Binaer 0010 0001B PRINT, Messwert > Messbereich und Messwert > Grenzwert": vorbereitung CASE CHR\$(48) 'Hex 30 Binaer 0011 0000B Betriebs- PRINT "\*\*\*\*\*\*\*\*\*\*\*\*\*\*\*\*\*\*\*\*\*\*\*\*\*\*\*\*\*\*\*\*\*\*\*\*\*\*\*\*\*\*\*\*\*\*\*\*\*\*\*\*\*\*\*\*\*\*\*\*\*\*\*" END SELECT: PRINT , Message Typ 24508 =  $\ldots$ ; Lesen\$: '\*\*\*\*\*\*\*\*\*\*\*\*\*\*\* ;Messwert aufbereiten \*\*\*\*\*\*\*\*\*\*\*\*\*\*\*\*\*\*\*\* **Bedienelemente**<br>und Anschlüsse  $m$ esswert $\$$  = MID $\$($ Lesen $\$$ , 3, 5):  $exponent$ \$ = MID\$(Lesen\$, 9, 3): exponent = VAL(exponent\$) IF exponent > 128 THEN exponent =  $(expoment - 128) * (-1)$ : 'negativer Exponent END IF IF exponent > 20 THEN Handbedienung<br>des Gerätes PRINT "\*\*\* Fehlermessung (offener Messkreis?) \*\*\*": ' > Messbereiche GOTO Ende1 END IF messwert = VAL(messwert\$)  $*$  10  $\land$  exponent: PRINT " Messwert Zahl  $=$  "; messwert: **Seite 34 Fernbedienung des Gerätes** Fernbedienung<br>des Gerätes '\*\*\*\*\*\*\*\*\*\*\*\*\*\*\*\*\*\*\* Programm-Abschluss \*\*\*\*\*\*\*\*\*\*\*\*\*\*\*\* Ende1: 'Einsprung bei Fehler GOTO Programmschleife: Ende2: CLOSE #1 'Schnittstelle COM 1 schliessen END: 'Programmende Wartung und<br>Kundendienst '\*\*\*\*\*\*\*\*\*\*\*\*\*\*\*\*\*\*\* Unterprogramm einlesen \*\*\*\*\*\*\*\*\*\*\*\*\* einlesen: REM Unterprogramm aktuellen Input von Typ 24508 einlesen  $I$ \$ = , ": REM Variable loeschen  $Lessin \mathcal{F}$ <br>  $Lessin \mathcal{F}$  REM String loeschen **Technische Daten** WHILE I\$ <> CHR\$(13): REM einlesen bis CR I\$ = INPUT\$(1, #1): REM 1 Zeichen abholen Lesen\$ = Lesen\$ + I\$: REM Zeichen zusammensetzen WEND: REM alle Zeichen abholen bis Ende = LF RETURN:

vorbereitung Betriebs-

### **5.5 Anwendung des Testprogramms 24508\_06.exe**

Das Visual Basic Programm 24508\_06.exe ist ein relativ einfaches Testprogramm und kommentiert sich von selbst. Es ist keine sonstige Hilfe beigefügt. Die Funktion des Gerätes Typ 24508 lassen sich mit den Voreinstellungen prüfen. Das Programm können Sie kostenlos im Internet unter www.burster. de herunterladen. Sie finden das Programm über Service&Kalibrieren->Geräte-Software->Widerstandsmessung->24508.

**Achtung:** Für die Dauermessung muss -wegen der Messdatenregistrierungauf dem Rechner das Microsoft Excel Programm installiert sein. Die Einzelmessung (Command senden) funktioniert ohne Excel Programm.

### **5.6 Lösung von Schnittstellenproblemen**

![](_page_34_Picture_224.jpeg)

Zu Zeile 2:

In manchen Programmiersprachen bedeutet der Hex-Code 00 = String-Ende (Die Schnittstelle schaltet ab).Bitte beachten Sie dass das Ende-Zeichen "CR" (Hex 0D) im fehlerefreien Ablauf 2 mal vorkommt. Die Schnittstelle muss 2 mal bis zum Ende-Zeichen "CR" (Hex 0D) ausgelesen werden!

### Zu Zeile 5:

Zwischen dem Zeichen E und den folgenden Zeichen ist eine kleine Sendepause im ms Bereich. Während dieser Zeit könnte die Schnittstelle in Timeout gehen. Sollte der String bei E abgeschnitten werden muss der Timeout länger gewählt werden.

**Hinweis:** Timer Routinen in PC Programmen sind, je nach Anwendung des Timers, in ms oder in s definiert. Wird der Timeout auf 10 definiert und dies bedeutet 10 ms anstatt 10 s kann der String z.B. bei "E" abgeschnitten werden. Dies ist auf die längere Sendepause des Gerätes nach E zurückzuführen.

**Technische Daten** 

Technische Daten Wartung und Fernbedienung Handbedienung Bedienelemente Betriebs-<br>Technische Daten Kundendienst des Gerätes des Gerätes und Anschlüsse vorbereitung

Fernb

Wartung und<br>Kundendienst

Handbedienung<br>des Gerätes

**Bedienelemente**<br>und Anschlüsse

### **Ergänzende Informationen bei Grenzwert-Auswertung über die RS232-Schnittstelle**

Megohmmeter haben charakteristisch sehr empfindliche Messeingänge welche während eines Messvorganges gestört werden können. Eine gute Entkopplung bzw. Filterung des Messsignals vom Störsignal ist deshalb wichtig. Je nach Messbereich kann es durch die Filterung zu einem Einschwingen der Messwertanzeige kommen. Dies kann bisweilen zu unterschiedlichen Auswerteergebnissen der Grenzwertmelder führen.

- 1. Bei einem "Einschwingen" des Messwertes am Display des Gerätes Typ 24508 wird der erste angezeigte Messwert zur Auswertung des Grenzwertflags über die RS232-Schnittstelle herangezogen.
- 2. Der zweite oder nächste angezeigte Messwert am Display des Gerätes wird als Messwert über die RS232 übertragen.
- 3. Somit kann es durch das Einschwingverhalten eines Messwertes zu unterschiedlichen Auswerteergebnissen zwischen dem Grenzwertrelais am Gerät sowie dem übertragenen Grenzwertflag an der RS232-Schnittstelle kommen.

Wir empfehlen daher bei automatischer Bereichswahl 5 Messzyklen abzuwarten bevor das Messergebnis bewertet wird.

**Fernbedienung des Gerätes**

Wartung und<br>Kundendienst

Fernbedienung des Gerätes

![](_page_36_Picture_0.jpeg)

vorbereitung Betriebs-

**Bedienelemente**<br>und Anschlüsse

# **6. Wartung und Kundendienst**

### **6.1 Wartung**

Das Megaohmmeter Typ 24508 ist aus Sicht des Anwenders grundsätzlich wartungsfrei.

Es muss lediglich vor Staub und Feuchtigkeit geschützt werden.

Eventuell anfallende Reparaturarbeiten dürfen nur im Herstellerwerk durchgeführt werden.

### **6.2 Kundendienst**

![](_page_36_Picture_159.jpeg)

**Kundendienst** 

### **6.3 Werksgarantie**

burster garantiert die zuverlässige Funktion des Gerätes für die Dauer von 24 Monaten nach der Auslieferung.

Innerhalb dieser Zeit anfallende Reparaturen werden ohne Berechnung ausgeführt.

Schäden, die durch den unsachgemäßen Gebrauch des Gerätes verursacht werden, fallen nicht unter die Garantieverpflichtungen.

Ebenso weisen wir ausdrücklich darauf hin, dass für Folgeschäden jegliche Haftung ausgeschossen ist.

Technische Daten können jederzeit ohne Ankündigung geändert werden.

### **6.4 Reinigung**

**Verwenden Sie bitte für die Reinigung der Frontplatte und des Gehäuses wasserlösliche Waschmittel, keine Benzole.**

![](_page_38_Picture_0.jpeg)

### **7. Technische Daten**

Nur Werte mit Toleranzen oder Grenzwerten sind garantierte Daten. Werte ohne Toleranzen sind informative Daten ohne Garantieverpflichtung.

Das Gerät ist servicefreundlich aufgebaut und in einem stabilen Metallgehäuse untergebracht. Leichte Zugänglichkeit der einzelnen Baugruppen und optimaler Service sind damit ebenfalls sichergestellt.

![](_page_38_Picture_243.jpeg)

![](_page_40_Picture_0.jpeg)

### **8. Anhang**

### **Allgemeines über Megohmmeter**

Ein Megohmmeter besteht im wesentlichen aus einer präzisen Spannungsquelle, die mit einem Messkreis in Reihe geschaltet ist, welcher es gestattet, den durch ein Probestück fließenden Strom zu bestimmen. Der Wert dieses Stroms kann sehr klein werden (kleiner als ein paar nA) und daher leicht durch verschiedene Störungen oder auch durch unerwünschte Leckströme, die in anderen Teilen als im Probestück selbst fließen (Kabelisolierungen, Halterungen usw.), verfälscht werden. Die Verwendung von abgeschirmten Kabeln und eines Bezugspotentials -Potential, welches dem der Messung sehr nahekommt- ermöglicht es, den Einfluss dieser Störungen zu verringern und gelegentlich selektive Widerstandsmessungen durchzuführen.

### **Der am häufigsten vorliegende Fall**:

Die mit Erde verbundene Prüfspannung wird an den Punkt "Rx" des Probestücks angelegt. Der durch das Schutzpotential geschützte Eingang "X" des Megohmmeters wird mit dem "heißen" Punkt von "Rx" verbunden.

![](_page_40_Figure_7.jpeg)

### **Fall der selektiven Messung**

Die Leckströme werden durch das Schutzpotential abgeleitet und haben keinen Einfluss auf den durch das Probestück "Rx" fließenden Strom. Dieses Prinzip ermöglicht zahlreiche Applikationen (siehe Beispiele).

**rorbereitung** Betriebs-

![](_page_41_Picture_2.jpeg)

### **BEISPIEL 1**

Messung eines Isolationswiderstandes  $\mathsf{R}_{\mathsf{x}}$  Ader-Schirm an einem Zweileiterkabel mit gemeinsamer Abschirmung, ohne das Resultat durch die beiden parallel liegenden Isolationswiderstände R<sub>1</sub> und R<sub>2</sub> zu verfälschen.

Diese Messung erfolgt mit Hilfe der Guard-Schaltung.

Der Guardanschluss liegt auf dem gleichen Potential wie der Messeingang. Deshalb gehen die Widerstände  $\mathsf{R}_{\mathsf{q}}$  und  $\mathsf{R}_{\mathsf{q}}$  nicht in die Messung ein.

Gemessen wird nur der Widerstand  $\mathsf{R}\xspace_{\mathsf{x}}$  (Ader 1 gegen Schirm).

Da  $U_{\text{mess}}$  -  $U_{\text{G}} = 0$ , ist auch der Strom durch R1 Null. Der Strom durch  $\mathsf{R}_{\mathsf{2}}$  kommt nur aus der Spannungsquelle  $U_{\alpha}$ . Deshalb wird nur der Wert von R<sub>y</sub> gemessen.

![](_page_41_Figure_9.jpeg)

![](_page_41_Figure_10.jpeg)

### $R_x$  is measured

### **BEISPIEL 2**

Technische Daten Wartung und Fernbedienung Handbedienung Bedienelemente Betriebs-<br>Technische Daten Kundendienst des Gerätes des Gerätes und Anschlüsse vorbereitung

Fernbedienung<br>des Gerätes

Wartung und<br>Kundendienst

Handbedienung<br>des Gerätes

**Bedienelemente**<br>und Anschlüsse

Der Guard-Anschluss ist am Beispiel einer Schutzringmesszelle dargestellt.

Je nach Beschaltung der Messzelle kann mit dem RESISTOMAT® 24508 der Oberflächen- oder Volumenwiderstand des Prüflings gemessen werden.

Für die Oberflächenwiderstandsmessung werden die Messelektrode ① mit dem " – " Eingang, der Schutzring  $@$  mit dem " + " Eingang und die Grundplatte <sup>3</sup> mit dem Guard verbunden.

Für die Volumenwiderstandsmessung werden die Messelektrode  $\textcircled{1}$  mit dem "X" Eingang, der Schutzring <sup>2</sup> mit dem Guard und die Grundplatte <sup>3</sup> mit dem "U" Eingang verbunden.

### Guard Ring Electrode

![](_page_41_Figure_18.jpeg)

Luftspalt  $@$